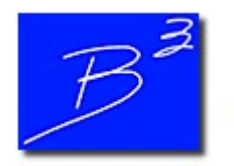

Bradley B Bean PE

Engineering And Software For The Natural Gas Industry

January 2018

## 2018 GASCalc & GASWorkS Training Dates

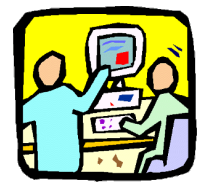

This year we are offering three Basic GASCalc™ 5.0 and GASWorkS™ 10.0 training courses at the world headquarters in Colorado Springs, Colorado. Courses will be held on April 18-20, June 13-15, and September 12-14, 2018. GASCalc training will occur on the first day of each session (Wednesday), and the last two days will be focused on GASWorkS (Thursday and Friday). You are welcome to attend the GASCalc portion only, the GASWorkS portion only, or both together. Space is limited, so submit a registration form and reserve your spot today.

More information can be found on the Training Information page of our website, such as an overview of our training courses including details on travel and accommodations.

We can also conduct specifically tailored courses to meet your individual or group needs. Additional courses can be held at our site or at yours upon request. Please contact us at training@b3pe.com to discuss your specific training needs.

## GASWorkS 10 - Select Then Edit

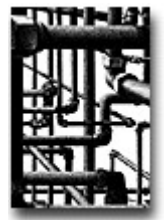

We're pleased that many customers have upgraded to GASWorkS 10.0 and are taking advantage of its many new features. Here is another tip on how you can get the most out of your experience.

Several GASWorkS commands begin with a prompt to select a model feature, such as a pipe, node, or customer. For these types of commands, Users can first select the feature to edit prior to running the command, instead of selecting a feature while the command is running.

One useful application of this tool is fixing unbroken intersections where a lateral pipe is not connected to its header. To fix this, make sure Node Snap is turned "on", left-click the header pipe to highlight it, and execute the Tap Pipe command. The header will automatically be selected to be tapped. At the Tap Location prompt, move the mouse cursor over the intersecting node of the lateral, and left-click. The header will be "broken" into two segments, and the lateral will now be connected.

Click here to request a 30-day evaluation copy of GASWorkS 10.0. To upgrade today, fill out an order form and return it to sales@b3pe.com.

## Software Update

AutoCAD Tries To Install On Startup - Occassionally, on systems where both B3PE software and AutoCAD are installed, launching our program causes AutoCAD to prompt the User to run Setup.exe. This has been an issue for several years, and we have addressed it in the Frequently Asked Questions on our Support page.

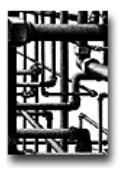

Our work doesn't end on release day. Visit our Updates page to keep your software up-to-date with the latest tweaks and fixes. GASWorkS 10.0 users will find the latest revision posted on December 15. Please note that this update will not work with previous versions of GASWorkS.

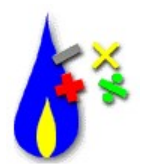

Development continues on the next version of GASCalc. We are adding new features including calculations for compressibility using the GERG 2008 equation of state, line heater sizing, transient pipe flow, and hydrate formation conditions. If you are a GASCalc user, what features would you like to see added? What changes would you make to improve the user experience? Let us know at news@b3pe.com.

## Our Products

GASWorkSTM - Affordable and robust network modeling.

 $GASCalc<sup>IM</sup>$  - Suite of gas system design and analytical tools.

StationManager<sup>TM</sup> - Regulator and relief valve station management solution.

<u>WaterCalc</u><sup>™</sup> - Suite of water system design and analytical tools.

۰

You are receiving this email because you are a customer, sent us an inquiry, requested to be on our email list, or attended a conference where B3PE was exhibiting. Follow us on Facebook and LinkedIn. Click here to be removed from this list.

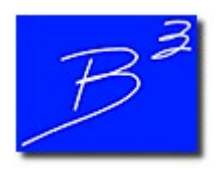

Unsubscribe | Forward to a friend

Copyright (c) 2017 Bradley B Bean PE All rights reserved. Bradley B Bean PE | 419 East Columbia Street | Colorado Springs, CO 80907 | USA www.b3pe.com